# **Question:**

How can the SIMOCODE-DP device be integrated at STEP 7 HW Config when using the SIMOCODE-DP Library for PCS 7 V6.0?

# **Answer:**

The integration of SIMCODE-DP at STEP 7 HW Config depends on the assignment of it:

- directly to a DP Master System or
- behind a Y-Link.

## **Remark**

For the project configuration, please do **not** use the device *PROFIBUS-DP→Switching Devices→SIMOCODE-DP* from the Hardware Catalog, Profile PCS7\_V60*.* This GSD should be exclusively used for SIMOCODE-DP devices with an release less than E10 (before June 1998). FAQ ID: 2016117<br>
How can be suitd CODE-31<sup>6</sup> served be integrated at STEP 7 HW Config when using the<br>
2016/CODE-DP is a ready of FCS 7 year?<br>
The instanton of SIMCODE-DP at STEP 7 HW Config depends on the assegnment of  $x$ 

## **SIMOCODE-DP, directly assigned to the DP Master System**

### *Project Configuration at STEP 7 HW Config*

If you want to use SIMATIC PDM to parameterize SIMOCODE-DP, please use the SIMOCODE-DP device below *PROFIBUS-DP → Switchgear* → SIMOCODE-DPV1 (PDM) from the Hardware Catalog, Profile *Standard*.

For parameterization without SIMATIC PDM, you have to first install the required GSD file (SIEM8069.GSE) for SIMOCODE-DP.

The GSD can be downloaded directly from the following site: http://support.automation.siemens.com/WW/view/en/113630 *Downloads* → Switchgears → SIMOCODE-DPV1

After installation, the new installed SIMOCODE-DPV1 device can be found in the Hardware Catalog below: *PROFIBUS-DP→Additional Field Device→Switchgear→SIMOCODE* 

Depending on the setting of the DP Master Mode, for the project configuration you have to choose between two SIMOCODE-DP module descriptions *S7-compatible: BasicType 2 com* or for *DPV1: BasicType 2 compact*.

### *SIMOCODE-DP Parameters*

Using the software WinSIMOCODE-DP, below *Bus ->PROFIBUS-DP*, please set the parameters *Data Type* to *Basic Type 2* and the *Operating Mode* to *DPV1*.

# **SIMOCODE-DP, assigned behind a Y-Link DPV1 (MLFB IM 157: 6ES7 157-0AA82-0XA0)**

## *Project Configuration at STEP 7 HW Config*

If you want to use SIMATIC PDM to parameterize SIMOCODE-DP, please use the SIMOCODE-DP device below *PROFIBUS-DP → Switchgear → SIMOCODE-DP (PDM)* from the Hardware Catalog, Profile *Standard*.

For parameterization without SIMATIC PDM, please use the SIMOCODE-DP device *PROFIBUS-DP → Switchgear → SIMOCODE-DP* found in the Hardware Catalog, Profile *Standard*.

For project configuration, always choose the module type *Basic Type 2 compact*.

Please note that the DP Master System, where the Y-Link DPV1 is assigned, has to be operated in DP Mode DPV1.

#### **Remark**

The online-help of the SIMO\_CHN block contains information about the number of SIMOCODE-DP devices that can be assigned to a Y-Link in *Basic Type 2 compact*. This information is related to a Y-Link (DPV0) using the IM 157 (MLFB: 6ES7 157-0AA81-0XA0).

For a Y-Link (DPV1), using the IM 157 (MLFB: 6ES7 157-0AA82-0XA0), the number of SIMOCODE-DP devices that can be assigned in *Basic Type 2 compact* is limited to 47. This limitation is due to the maximum number of slots per Y-Link  $(47 \times 5 \text{ slots} = 235 \text{ slots}, \text{max.})$ 236 Slots).

# *SIMOCODE-DP Parameters*

Using the software WinSIMOCODE-DP, below *Bus ->PROFIBUS-DP*, please set the parameters *Data Type* to *Basic Type 2* and the *Operating Mode* to *DP-Norm*.

### **SIMOCODE-DP, assigned behind a Y-Link DPV1 (MLFB IM 157: 6ES7 157-0AA81-0XA0)**

This configuration is not permitted for use with the SIMOCODE-DP Library for PCS 7 V6.0.

## **Overview: Project Configuration of SIMOCODE-DP at STEP 7 HW Config for use with the SIMOCODE-DP Library for PCS 7 V6.0**

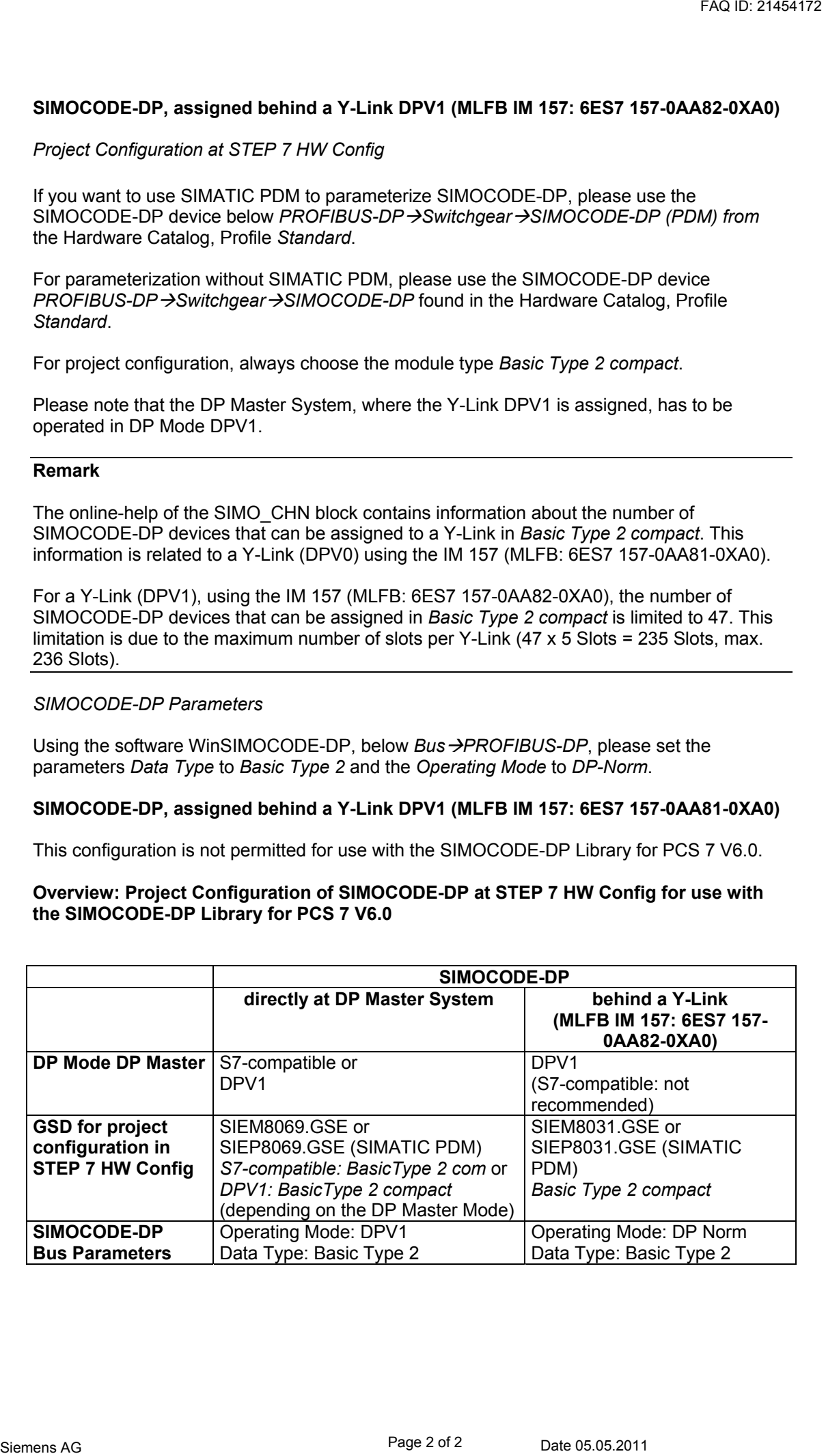